# Modül No. 2359 2359-1

### **TEBRİK**

Bu Casio saati seçtiğiniz için sizi tebrik ederiz. Ürününüzden en üst derecede faydalanmanız için, bu el kitapçığını dikkatle okuyup, gerektiğinde baş vurmak üzere el altında bulundurunuz.

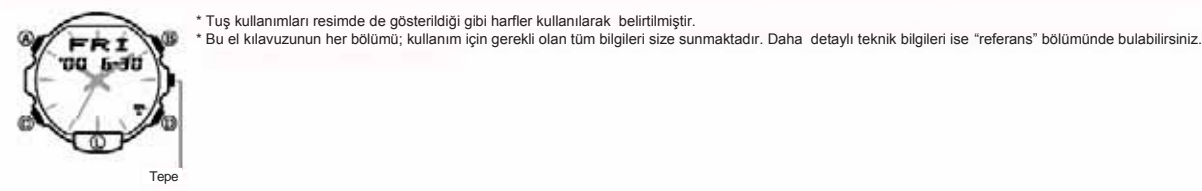

### **GENEL REHBER**

\* Bir işlevden başka bir işleve geçmek için (C) ye basınız.<br>\* Her türlü işlevde ekranı aydınlatmak için (L) ye basınız.<br>\* Saatinizin dijital ekranı sürekli değişiyorsa "otomatik ekran işlevi" bölümüne bakarak, bu değişimi

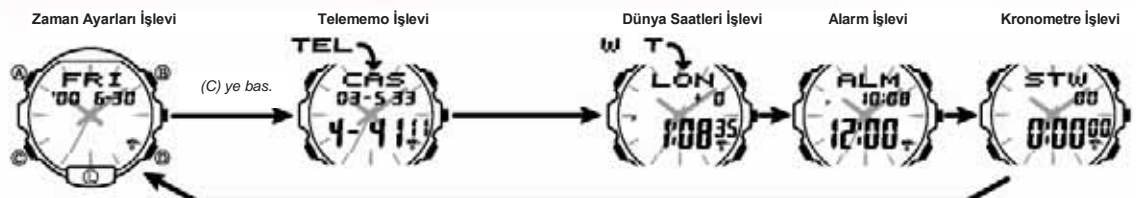

**ZAMAN AYARLARI**

Saat ayarları işlevini kullanarak halihazırdaki saat ve Tarihi görebilir ve ayarlayabilirsiniz. \* Zaman Ayarları işlevinde (D) tuşuna basarak ekranın görüntüsünü aşağıdaki gibi değiştiriniz.

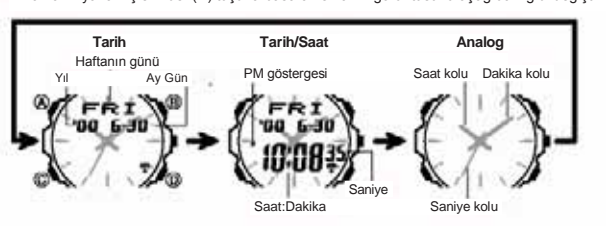

**Saat ve Tarihi ayarlamadan önce bunları mutlaka okuyunuz !**

Saat ayarları işlevi ve dünya saatleri işlevinde görüntülenen zamanlar birbiriyle<br>bağlantılıdır. Bundan dolayı ikamet ettiğiniz şehrin (normalde saati kullandığınız yer)<br>\* Bu saat hem dijital hem de analog saat ayarlarını

**Dijital saat ve tarih ayarlamaları için:**

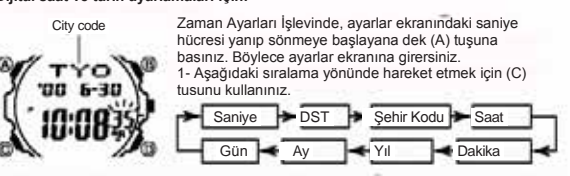

3. Ayarlamak istediğiniz bölüm yandığında (D) ve (B) tuşlarına basarak aşağıda belirtildiği şekliyle değişikliği yapınız. İsim

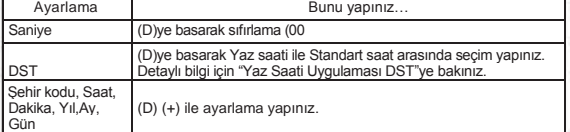

\* Ulaşılabilir kodların tümünü görmek için ŞEHIR KODLARI TABLOSU'na bakınız.<br>\* Saniye bölümü 30 ila 59 arasındayken (D) ye basarsanız saniye bölümü sıfırlanır,<br>aynı zamanda da dakika bölümüne +1 eklenir. Saniyeler 00 ile saniyeler sıfırlanır fakat bu kez dakikalar bölümüne ekleme yapılmaz. 4. (A) tuşuna basarak ayarlar ekranından çıkınız.

Not \* Tarih (Yıl, ay, gün) ayarlarına bağlı olarak haftanın günü otomatik olarak

görüntülenir. \* Yıl ayarları 2000-2039 yılları arasında ayarlanabilir.

\* Saatin tamamen otomatik olan takvim ayarları ay uzunluklarındaki değişiklikleri ve

yıl ayarlarının otomatik yapılmasını sağlar. Tarih ayarlarını bir kez yaptıktan sonra, saatin pilini değiştirdiğiniz zaman hariç bir daha ayarlama yapmanz gerekmez.<br>Saat ayarları işlevinde Tarih/Saat ekranı görüntüdeyken,

Yaz saati uygulaması standart saat üzerinden yapılan 1 saatlik değişimdir. Her ülkede ve her bölgede kullanılmaz.

. **Zaman Ayarları İşlevinde Standart Saat ile DST Arasında Seçim Yapmak İçin**

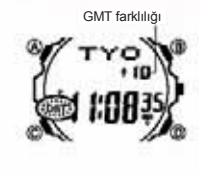

1. Zaman ayarları işlevinde; ayarlar ekranındaki<br>numaralar yanıp sönene kadar (A) tuşuna basınız.<br>2. (C) tuşuna basarak yaz saati uygulamasını on (açık)<br>yada off (kapalı) konuma getiriniz.<br>3.D) tuşuna basarak yaz saati uyg

Analog Saati Ayarlamak İçin<br>1.Saatin kenarındaki tepeyi dışarıya doğru çekiniz.<br>\* Bu saatin durmasına neden olur.<br>2. İzneyi döndürerek saat ve dakika yararlını yapınız.<br>3. Zamanı tekrar çalışır hale getirmek için tepeyi

### **TELEMEMO**

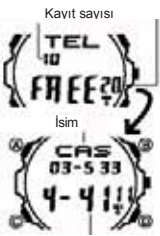

 Kalan Hafıza Telefon hafızası sizin 30 telefon numarası ve ismi telefonunuza kaydetmenizi sağlar. İsim karakterlerine bağlı olarak numaralar otomatik kaydedilir. Ekrandaki hafızayı gözden geçirerek aradığınız numaraya

çeşitlerde yaptığını detaylı bir şekilde görebilirsiniz. \* Ekranda bir kerede kayıtlı ismin sadece ilk 3 harfi görünür. Daha uzun isimler için karakterleri sağdan

sola devam ettiriniz. \* Telefon hafızası işlevinde yapılan bütün işlemlere (C) tuşuna basarak ulaşabilirsiniz.

### **Yeni Bir Telememo Kaydının Oluşturulması**

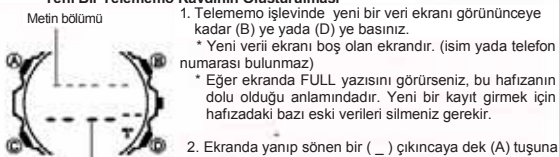

Telefon numarası

numarası bulunmaz) \* Eğer ekranda FULL yazısını görürseniz, bu hafızanın dolu olduğu anlamındadır. Yeni bir kayıt girmek için hafızadaki bazı eski verileri silmeniz gerekir.

. Z. Ekranda yanıp sönen bir (\_) çıkıncaya dek (A) tuşuna<br>basınız.Böylece ayarlar ekranına geçersiniz.<br>3. (B) ve (D) tuşlarını kullanarak (\_) işaretinin bulunduğu<br>Numara bölümü harfi değiştiriniz. Harfler

**Yeni Veri ekranı**

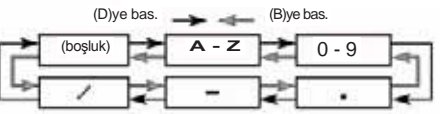

ulaşabilirsiniz. \* "Karakter Listesi" bölümünde saatin kayıtları hangi

## 2359-2

4. Yazmak istediğiniz karakter yanıp sönmeye başladığında, diğer karaktere geçmek için (C) ye basınız.

5. Yazmak istediğiniz isim tamamlanana dek .3 ve 4. maddeleri tekrarlayınız.<br>\* "İsim bölümü için en fazla 8 karakter yazabilirsiniz.<br>6.İsmi yazmayı bitirdikten sonra numara bölümüne geçmek için gerektiği kadar .(C) ye

basınız. \*İsimler için en çok 8 karakter yazabilirsiniz, 8. karakterden sonra hala yazmaya

devam ederseniz; yanıp sönen bölüm yazdığı kelimenin ilk harfine geri dönecektir. Numaralar için ise sınır 12 rakamdır. 12. rakamdan sonra hala yazmaya devam ederseniz saatiniz sizi ilk yazdığını numaraya geri döndürecektir. 7.Numaralar bölümünde, (B) ve (D) yi kullanarak karakterleri değiştirebilirsiniz. (işaret ,

numara yada boşluk) Karakterler aşağıdaki sıraya göre değişir: (D)ye bas. ⋤ **C D - 9** (boşluk) C **C C Saat başı alarmı açık** c

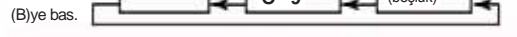

8. İstediğiniz karakter ekranda belirdiğinde diğer numaraya geçmek için © ye basınız. ve 8. maddeleri tekrar ederek numaraların kaydını tama

9. Numara yazımını tamamlayana dek 7 ve 8. basamakları tekrarlayınız.

\* En çok 12 rakam kullanabilirdiniz.

\* Numara bölümündeki treler otomatik olarak belirir. Bunları kaldırıp yerinde rakam yazabilir yada boşluk bırakabilirsiniz. 10. (A) ya basarak girdiğiniz bilgileri kaydediniz ve telememo yeni kayıt ekranına geri

dönünüz. \*Kayıt için (A) ya bastığınızda bir süre ekranda SORT yazısı görünür, bu bilgilerinizin kaydedilmekte olduğu manasındadır. Kayıt tamamlandığında Telememo Kayıt Ekranı görünecektir.

.

Telememo kayıtlarına bakmak için<br>Telememo işlevi içinde + için (D) yi, - için (B) yi kullanarak istediğiniz bilgiyi bulana dek<br>ekrandaki bilgileri tarayınız.<br>Ekaydettiğiniz Bir Veride Değişiklik Yapmak İçin

1.Telememo işlevinde, kayıtlar arası tarama yaparak, değiştirmek istediğiniz kaydı bulunuz.

2. Ekranda yanıp sönen bir hücre görününceye dek (A) ya basınız. 3.Değiştirmek istediğiniz karaktere ulaşmak için (C) ye basarak hareket ediniz.

4.(B) yada (D) tuşunu kullanarak istediğiniz değişikliği yapınız.<br>"Karakter kayıtlarıyla ilgili daha detaylı bilgi için "Yeni Bir Telememo Kaydının<br>Oluşturulması" dlı bölüme bakınız. (isim yazımı:3. basamak,numa 5.İstediğiniz değişikliği yaptıktan sonra (A) ya basarak bu değişikliği kaydediniz ve Telememo Kayıt ekranına geri dönünüz. .

### **Bir Telememo Kaydını Silmek İçin**

1.Telefon Hafızası işlevinde silmek istediğiniz kaydı bulunuz.

2. Yanıp sönen hücre ekranda görünene dek (A) ya basınız.<br>3.Kaydınızı silmek için (B) ve (D) ye birlikte basınız.<br>\*Ekranda beliren CLR yazısı, kaydınızın silinmekte olduğunu gösterir. Kayır<br>silindikten sonr

### **DÜNYA SAATLERİ**

GMT farklılığı

 $\mathbf{a}$ 

Dünya saati, dünya üzerindeki farklı 27 şehrin hali hazırdaki saatlerini gösterir. (29 zaman dilimi) \* Şehir kodlarıyla ilgili daha detaylı bilgi almak için "Şehir

Kodları Tablosu"na bakınız. \* Bu bölümdeki bütün işlevler (C) tuşuna basarak girebileceğiniz Dünya Saatleri İşlevinde yer almaktadır. **Farklı Bir Şehir Kodundaki Zamanı Görüntülemek İçin**

Dünya Saatleri işlevinde, ayarlarını standart zaman ile yaz saati arasında seçim yaparak ayarları değiştirmek için şehir kodları arasında (zaman dilimleri arasında) ileriye

88 Seçilen şehir

Şehir

w

kodundaki saat

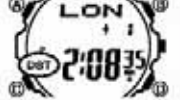

doğru ilerleyişte (D)yi, geriye doğru gidişte ise (B) tuşunu kullanınız. \* Seçtiğiniz şehrin hali hazırdaki gösterilen saati yanlışsa, Zaman Ayarları ve Bulunduğunuz Şehir ayarlarındaki gerekli değişikliği yapınız.

### **Bir Şehir Kodunda Standart saat ile Yaz saati Arasında seçim yapmak için**

1.Dünya Saati işlevinde, (D) ve (B) tuşlarını kullanarak (yaz saati uygulaması ile standart zaman seçimi) üzerinde değişim<br>yapmak istediğiniz şehir kodunu bulunuz.<br>2.Hemen hemen 2 saniye boyunca (A) tuşuna basarak, Yaz<br>saati uygulaması (DST harfleri görünür) ve Standart zaman

uygulaması (DST harfleri gözükmez) arasında seçim yapınız.

\* Herhangi bir şehir kodunda yaz saati uygulamasını

devreye sokulduğunda ekranda DST harfleri gözükür.<br>\* Yaz Saati uygulaması yada Standart Zaman Uygulaması<br>seçimi sadece üzerinde değişiklik yapılanı şehir kodu için<br>geçerlidir. Diğer şehir kodları bu değişiklikten etkilenme seçim yapamazsınız.

Zaman Ayarlarındaki saat ΛŔ м<sup>у</sup>  $\mathbf{a}$ 10:08 12:00 Alarm zamanı

Alarm açık göst.

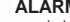

### **ALARM**

Bu işlev sayesinde günlük alarm sistemini kurabilirsiniz. Bu alarmı aktif hale getirdiğinizde, ayarladığınız saate ulaşıldığında alarmınız çalar. Öte yandan Saat Başı Alarmını da seçebilir ve böylece her saat başı iki kez alarmın çalmasını sağlayabilirsiniz.

\* Alarm ve Saat Başı Alarmı, halihazırdaki dijital saate bağlı olarak (Zaman Ayarları) çalışır. \* Bu bölümdeki, bütün işlemler (C) tuşuna basarak girilen Alarm İşlevinde gerçekleşmektedir.

göstergesi

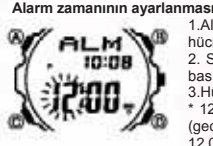

1.Alarm İşlevinde, alarm saatinin ayarlanacağı rakam hücreleri yanıp sönene kadar (A) ya basınız. 2. Saat ve dakika bölümleri arasında geçiş yapmak için ©ye basınız.

3.Hücre bölümü yanıyorken + için (D) ye basınız.

\* 12 saatlik ayarları kullanarak alarm ayarı yapıyorsanız am. (gece 12.00- sabah 12.00) (gösterge yoktur), pm, (sabah 12.00- gece 12.00) (pm harfleri yanar) ayarlarını doğru yapmaya dikkat ediniz. 4.Alarm ekranına geri dönmek için (A) ya basınız.

**Günlük Alarm işlemi**

Siz herhangi bir tuşa basarak saatinizi susturana fek her gün aynı saatte yaklaşık 20 saniye için çalan alarmdır.

x Alarm ve günlük alarm her işlevde çalışır. **Alarmı Test Etmek İçin**

1/100 saniye

Alarm işleminde, alarm sesini duymak için (D)ye basınız. **Saat Başı Alarmının ve Günlük Alarmın Açılıp Kapatılması**

Alarm İşlevinde, (B) tuşuna basarak aşağıda gösterilen sırayla, on (açma) ve off (kapama) işlemlerini yapınız.

**Alarm Açık Göstergesi/Saat Başı Alarmı Açık Göstergesi**

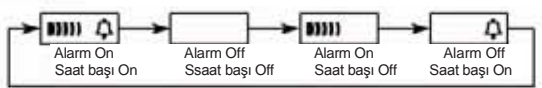

**KRONOMETRE**

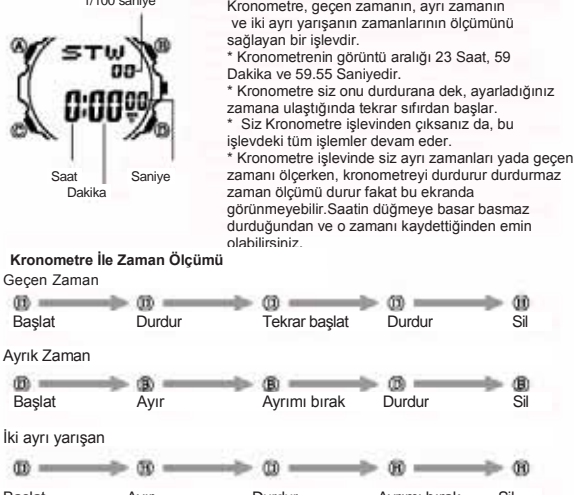

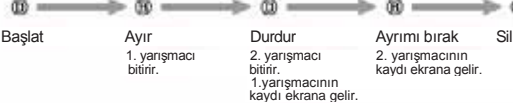

# 2359-3

Bu bölüm saatin işlevleriyle ilgili daha detaylı ve teknik bilgileri içermektedir. Aynı zamanda, işlemler ve saatin işlevleriyle ilgili önemli uyarılar ve notlar bulunmaktadır.

### **Otomatik Ekran Özelliği**

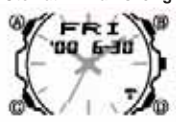

Bu saatteki Otomatik ekran fonksiyonu dijital ekran içeriğinin sürekli değiştirilmesini sağlar. Otomatik ekran fonksiyonu çalışırken saatin başla bir işlevi çalışmaz.

**Otomatik Ekranı Kapatmak İçin**  Saatten sinyal sesi gelinceye dek yaklaşık 2 saniye boyunca (C)ye basınız.

### **Otomatik Ekranı Açmak İçin**

Saatten sinyal sesi gelinceye dek yaklaşık 2 saniye boyunca (C)ye basınız. \* Siz ayarlar ekranında ayarlama yaparken Otomatik ekran fonksiyonunu

### açamazsınız. **Otomatik Geri Dönüş Özelliği**

\* Hiçbir işlem yapmaksızın ekran üzerinde yanıp sönen haneleri olduğu gibi birkaç dakika kendi halinde bırakırsanız, saat o ana kadar yapmış olduğunuz ayarları

kaydederek ayarlar ekranından çıkar.<br>\* Saati üzerinde hiçbir işlem yapmaksızın Telememo yada Alarm işlevinde 2 yada 3<br>\* dakika bırakırsanız saat Otomatik olarak Zaman Ayarları ekranına döner.

### **Bilgi ve Ayarların Taranması**

Bir çok işlevde ve ayar işlevinde (B) ve (D) tuşları, ekrandaki bilgilerin taranması için kullanılır. Birçok durumda, bu tuşları basılı tutmak yapılan işlemin hızlanmasını sağlar.

**Arka Ekranlar**<br>Telememo yada Dünya saatleri işlevine girdiğinizde karşınıza çıkan ekran o işlevlerde<br>en son görüntülemiş olduğunuz ekrandır.

### **Dünya Saatleri**

- \* Dünya saatleri işlevinde bulunan her şehrin saati sizin Zaman ayarları işlevinde yapmış olduğunuz ayarlara ve bu şehirlerin Greenwich ana saatine olan uzaklığı
- hesaplanarak gösterilir. \* Yaz Saati uygulaması (DSTT) standart saat üzerinden yapılan 1 saatlik değişimdir.
- Fakat her bölge ve her ülke bu uygulamayı kullanmaz. GMT farklılığı şehrin bulunduğu yerin zaman diliminin Greenwich ana saatiyle olan zaman farkıdır.

# \* GMT farklılığı Uluslararası Zaman Koordinasyonu (UTC) verilerine göre hesaplanır.

### **Arka Işık Uyarıları**

- Her türlü işlevde (L) tuşunu basarak ekranı 2 saniyeliğine aydınlatabilirsiniz. \* Çok uzun kullanımdan sonra elektrikle çalışan arka ışık aydınlatması eski gücünü kaybedebilir.
- 
- 
- 
- 
- 
- \* Arka ışık, güneş ışığı altında kullanıldığında okumayı<br>zorlaştırabilir.<br>\* Arka ışık kullanıldığında, saatten bir ses gelebilir,<br>\* Arka ışık kullanıldığında, saatten bir ses gelebilir,<br>bu bir arızdan kaynaklanmayan, sadec

### **REFERANS KARAKTER LİSTESİ**

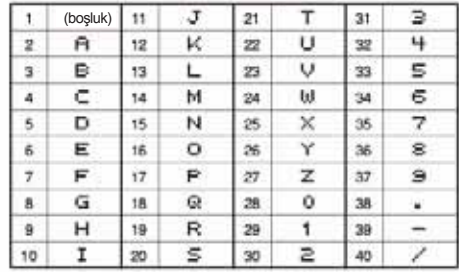

### **ŞEHİR KODLARI TABLOSU**

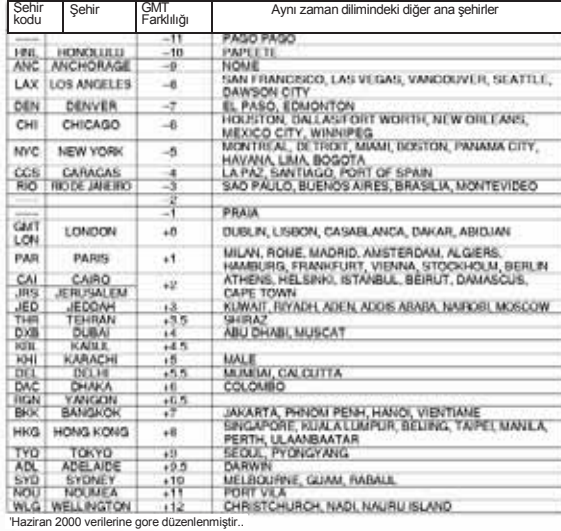